#### **УДК 661.9:004**

## **АВТОМАТИЗАЦИЯ РАСЧЕТА ВЫХОДА АЦЕТИЛЕНА ИЗ ПРИРОДНОГО ГАЗА**

#### *Солнцева Д.В., студентка 3 курса экологического факультета ФГБОУ ВО Ульяновский ГУ Научный руководитель - Солнцева О.В., к.э.н., доцент ФГБОУ ВО Ульяновский ГАУ*

**Ключевые слова:** *электронные таблицы, ацетилен, термоокислительный пиролиз метана.*

*В данной статье рассматривается методика расчета выхода ацетилена методом термоокислительного пиролиза метана, с применением электронных таблиц MS Excel.*

Автоматизация расчетов позволяет избавиться от ошибок допускаемых человеком при расчетах, особенно при обработке больших объемов данных и использовании сложных формул. Она широко применяется в автоматических системах, которые повышают эффективность работы, избавляя человека от однообразных действий.

В настоящее время существует большое количество различных прикладных программ используемых в химических расчетах, например такие как**:** Молекулярная масса 3.0**;** Chemical Reagent Calculator 2.0**;**  Molecular Weight Calculator 5.12**;** ChemX Pro 3.0 и т.д. Для решения задач, поставленных в данной работе, вполне достаточно использования распространенной программы Microsoft Excel, предназначенной для обработки данных представленных в табличной форме, входящей в состав Microsoft Office.

В своей работе мы рассматривали процесс выхода ацетилена из углеводородов, который включает в себя пять уравнений реакций. Из них два уравнения разложения и три – горения. Наибольший интерес с точки зрения автоматизации расчетов вызывают реакции горения, которые мы и рассмотрим далее.

В качестве исходных данных для расчетов выхода ацетилена из природного газа были взяты показатели Уренгойского месторождения: расход метана в (% масс); доля технического кислорода 98% в смеси газов; доля метана в природном газе (% объема) 96% или в пересчете на (% масс) 92,16 кг/ч; количество часов в году 8400 и молекулярная масса всех веществ в уравнениях реакций. Так же нам необходимо было заранее определить мольное отношение кислорода к метану в поступающем газе (0,6). Все исходные данные были сведены в отдельные таблицы и представлены на отдельном листе в электронной таблице.

Все главные расчеты осуществляются в отдельной таблице (рисунок 1) по следующим формулам:

1. Зная исходные данные, в ячейке B12 ведется расчет количества исходного вещества (метана), т.е. исходную массу вещества (в данном случае метан) делим на молекулярную массу.

2. Так как в исходных данных присутствует мольное отношение кислорода к метану в поступающем газе, равное 0,6. Следовательно, можно найти количество вещества кислорода в перерасчете на это соотношение. Т.е найденное количество исходного вещества (метана) умножаем на 0,6.

3. Далее по уравнению реакции и с учетом заданных исходных данных определяем вещество, которое находится в избытке или в недостатке в ячейках С13-С15, с помощью логической функции ЕСЛИ.

 4. В ячейке С17 идет пересчет кислорода на технический кислород (98% по объему). Нахождение массы кислорода пересчитанного на 98%, т.е. количество вещества (кислорода) пересчитанного на 98% умножаем на молекулярную массу кислорода.

5. Расчет массы веществ по уравнениям реакций взаимодействия метана с кислородом.

5.1. Нахождение в ячейке D16 количества вещества (ацетилена) по уравнению реакции. Для этого количество кислорода, пересчитанное на 98% (С17), умножаем на количество моль по уравнению реакции ацетилена (ячейка D10) и это все делим на количество моль по уравнению реакции кислорода (ячейка С10). И последующим действием находим массу ацетилена (ячейка D18) аналогично пункту 4.

5.2. Делаем те же действия, что и в подпункте 5.1, только расчет ведем по нахождению воды (ячейки F16 и F18).

6. Далее определяем, сколько осталось метана (так как у нас он был в избытке), т.е. пересчетное количество вещества на технический кислород 98% (ячейка C17) умножаем на количество моль по уравнению реакции метана (ячейка В10) и все это делим на количество моль по уравнению реакции кислорода (ячейка С10). Затем находим остаток (разность) (ячейка В14), т.е. из количества исходного вещества (метана) найденного в пункте 1 вычитаем количество вещества по уравнению реакции (ячейка В13). И конечным действием находим массу остатка, выполняя аналогичные действия, как в пункте 4.

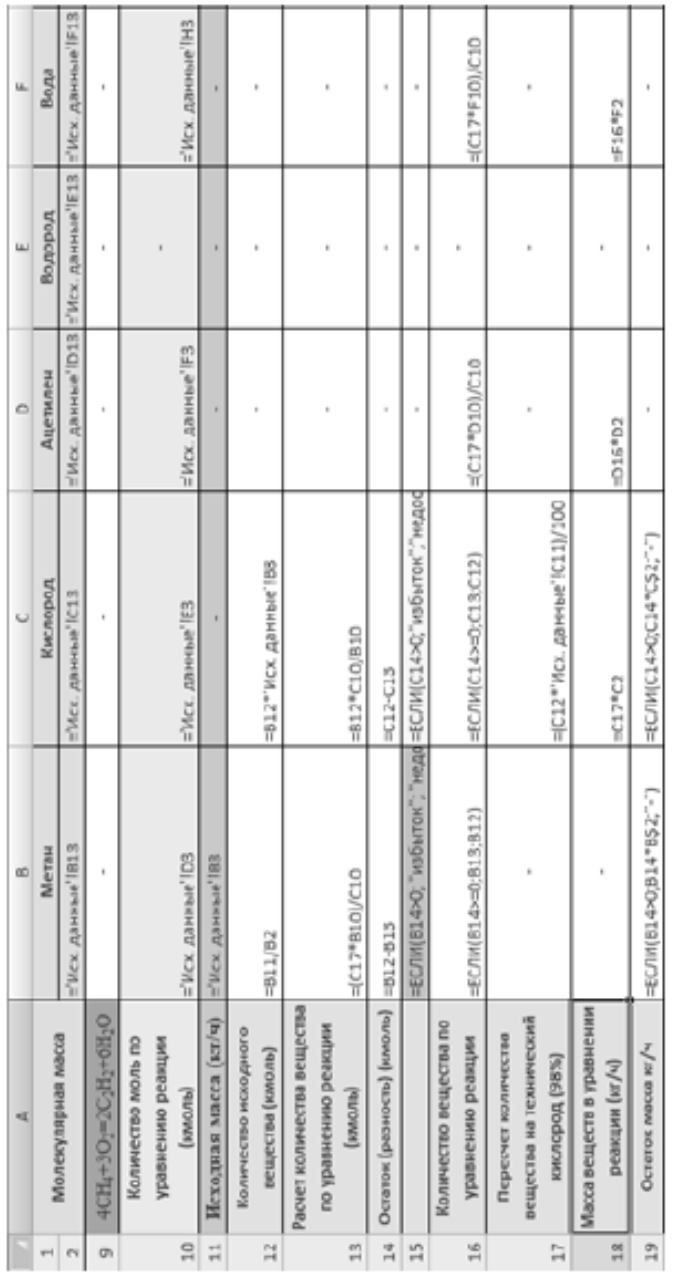

Рисунок 1 - Нахождение масс веществ по уравнению реакции.

Проделав все эти этапы, в итоге мы получили массы всех веществ по каждому уравнению реакций (ячейки B19, C18, D18, F18). Проверить правильность полученных результатов позволяет материальный баланс уравнений, который заключается в сложении левой части уравнения (B19, C18) и правой (D18, F18), они должны быть равны.

Таким образом, разработанная система таблиц позволяет автоматически пересчитывать выход ацетилена по всем пяти реакциям, избыток и недостаток вещества (метана или кислорода) в зависимости от изменения исходных данных: расход метана; доля метана в природном газе; мольное отношение кислорода к метану в поступающем газе. Автоматическое определение избытка и недостатка позволяет без участия человека выбрать алгоритм расчета масс веществ по уравнениям реакции. Что в свою очередь ускоряет процесс вычисления и сводит риск допущения ошибок к нулю.

#### *Библиографический список:*

- 1. Юкельсон, И.И. Технология основного органического синтеза / И.И. Юкельсон. - М.: Химия, 1968. -103 с.
- 2. Лебедев, Н.Н. Теория технологических процессов основного органического и нефтехимического синтезов / Н.Н.Лебедев, М.Н.Монаков, В.Ф.Швец. - М.: Химия, 1984. – 376 с.
- 3. Информационные системы и технологии в экономике: учебное пособие для специальностей экономического профиля / В. В. Романов, О. В. Солнцева, А. В. Севастьянов, О. А. Заживнова. - Ульяновск: УГСХА, 2010. - 134 с.
- 4. Информационные технологии в науке и образовании: лабораторный практикум для аспирантов / О. В. Солнцева, Н. Э. Бунина, М. А. Видеркер, О. А. Заживнова. - Ульяновск: УГСХА им. П.А.Столыпина, 2015. - 64 с.
- 5. Бунина, Н. Э. Информатика. учебно-методический комплекс для студентов биотехнологического факультета направление подготовки 260800 Технология продукции и организация общественного питания квалификации бакалавр. Часть I / Н. Э. Бунина, О. В. Солнцева. - Ульяновск: УГСХА, 2014. - 84 с.
- 6. Бунина, Н. Э. Компьютерная обработка информации: методические указания по изучению дисциплины для студентов заочного отделения биотехнологического факультета / Н. Э. Бунина, О. В. Солнцева. – Ульяновск: УГСХА имени П.А. Столыпина, 2014. - 24 с.
- 7. Бунина, Н. Э. Информационные технологии в общественном питании: методическое пособие для студентов биотехнологического факультета / Н. Э. Бунина, О. В. Солнцева. – Ульяновск: УГСХА имени П.А. Столыпина, 2014. - 21 с.
- 8. Бунина, Н. Э. Информатика: учебно-методический комплекс для студен-

тов экономического факультета. Часть I / Н. Э. Бунина, О. А. Заживнова, О.В.Солнцева. - Ульяновск: УГСХА им. П.А.Столыпина, 2012. - 101 c.

# **AUTOMATION OF CALCULATION OF THE YIELD OF ACETYLENE FROM NATURAL GAS**

### *Solntseva D.V.*

**Keywords:** *spreadsheets, acetylene thermal-oxidative pyrolysis of methane. In this article the technique of calculation of the yield of the acetylene method for thermal-oxidative pyrolysis of methane, with the use of electronic spreadsheets in MS Excel.*